## How to use the Givergy tablet platform

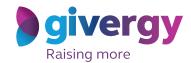

**Max bidding** 

Start by having a look through the auction items on offer.

For more information and an image of each item tap your chosen item.

Charity Logo

Charity Logo

Charity Logo

Charity Logo

A Fancastic Aday Abia Dhabi GP Experience for 2

Tryp Mighal

Charity Logo

A Fancastic Aday Abia Dhabi GP Experience for 2

Tryp Mighal

Charity Logo

Charity Logo

Charity Logo

Charity Logo

Charity Logo

Charity Logo

Charity Logo

Charity Logo

Charity Logo

Charity Logo

Charity Logo

Charity Logo

Charity Logo

Charity Logo

Charity Logo

Charity Logo

Charity Logo

Charity Logo

Charity Logo

Charity Logo

Charity Logo

Charity Logo

Charity Logo

Charity Logo

Charity Logo

Charity Logo

Charity Logo

Charity Logo

Charity Logo

Charity Logo

Charity Logo

Charity Logo

Charity Logo

Charity Logo

Charity Logo

Charity Logo

Charity Logo

Charity Logo

Charity Logo

Charity Logo

Charity Logo

Charity Logo

Charity Logo

Charity Logo

Charity Logo

Charity Logo

Charity Logo

Charity Logo

Charity Logo

Charity Logo

Charity Logo

Charity Logo

Charity Logo

Charity Logo

Charity Logo

Charity Logo

Charity Logo

Charity Logo

Charity Logo

Charity Logo

Charity Logo

Charity Logo

Charity Logo

Charity Logo

Charity Logo

Charity Logo

Charity Logo

Charity Logo

Charity Logo

Charity Logo

Charity Logo

Charity Logo

Charity Logo

Charity Logo

Charity Logo

Charity Logo

Charity Logo

Charity Logo

Charity Logo

Charity Logo

Charity Logo

Charity Logo

Charity Logo

Charity Logo

Charity Logo

Charity Logo

Charity Logo

Charity Logo

Charity Logo

Charity Logo

Charity Logo

Charity Logo

Charity Logo

Charity Logo

Charity Logo

Charity Logo

Charity Logo

Charity Logo

Charity Logo

Charity Logo

Charity Logo

Charity Logo

Charity Logo

Charity Logo

Charity Logo

Charity Logo

Charity Logo

Charity Logo

Charity Logo

Charity Logo

Charity Logo

Charity Logo

Charity Logo

Charity Logo

Charity Logo

Charity Logo

Charity Logo

Charity Logo

Charity Logo

Charity Logo

Charity Logo

Charity Logo

Charity Logo

Make your choice

For the item you would like to bid on simply tap the 'Place Bid' button.

The Mano Renderication Month as the Northern Lights Trip for 4

Main World

The Mano Renderication Month as the Northern Lights Trip for 4

Main World

The Mano Renderication Month as the Northern Lights in a special case and with sine about the Manon Control of Manon Control of Manon Co

Select your name & create your pin

You create your 4-digit pin the first time you use the system.

If you are not on the system please tell the Givergy event staff, or tap 'Register'.

Select your name or register

Click here for search

Durry Wheb.

Durry Szarkey

Eta Jacques

Figurity Logo

Select your name or register

List Jorge News

List Lunn

Size Ready

Tom Cort

Register

Size Ready

Tom Cort

Register

Size Ready

Tom Cort

Register

Size Ready

Tom Cort

Register

Enter your bid

Enter the amount you would like to bid and then tap 'Anonymous' or 'Confirm' to submit.

For a snapshot of your bidding activity tap on 'My Bids'.

Charity Logo

Charity Logo

More World

Enter Your Bid

(Minimum Bid (Minimum Bid)

Confirm Bid

Anonymous Bid

Confirm Bid

On the Bid (Confirm Bid)

Confirm Bid

On the Bid (Confirm Bid)

Confirm Bid

On the Bid (Confirm Bid)

Confirm Bid

On the Bid (Confirm Bid)

Confirm Bid

On the Bid (Confirm Bid)

Confirm Bid

On the Bid (Confirm Bid)

You will be informed that your bid has been accepted.

You will be informed that your bid has been accepted.

Congratulations, your bid of \$4,005 was accepted.

To make a maximum list, press fixer Max Bid. The system will bid for you up to that amount.

Inter Max Bid

Bid Againt

Constitute

We take

Solver Gy

Accepted!

Congratulations, your bid of \$4,005 was accepted.

To make a maximum list, press fixer Max Bid. The system will bid for you up to that amount.

All screens around the room will be updated instantly with the 'New highest bid' message.